# **5 Microscopia Co-Localizada MO-MEV**

### **5.1.Motivação**

A microscopia co-localizada MO-MEV foi desenvolvida para resolver problemas clássicos de microscopia de minerais. A discriminação de fases que são indistinguíveis ao microscópio óptico de luz refletida (MO) ou ao MEV é possível com a utilização conjugada das duas técnicas. De fato, a integração destas duas modalidades de microscopia permite explorar conjuntamente as vantagens de cada uma, de modo a ampliar muito as possibilidades de contraste.

A fim de desenvolver e implementar a microscopia co-localizada MO-MEV, foram selecionadas amostras minerais contendo algumas fases de difícil discriminação ao microscópio. Além disso, foram utilizadas faixas granulométricas distintas no intuito de testar a metodologia com diferentes lentes objetivas no microscópio óptico. A Tabela 1 apresenta as amostras utilizadas.

| <b>Minério</b>      | <b>Tratamento</b>   | Faixa granulométrica |  |
|---------------------|---------------------|----------------------|--|
|                     |                     | $(\mu m)$            |  |
| Cobre (Sossego)     | Concentrado Rougher | $-297+210$           |  |
|                     |                     | $-149+74$            |  |
|                     | Concentrado Cleaner | $-210+149$           |  |
|                     |                     | $-149+74$            |  |
| Cobre (Yauri Cusco) |                     | $-74+53$             |  |

Tabela 1 - Amostras.

Estes minérios de cobre foram escolhidos por apresentar uma mineralogia bastante variada. Eles contêm diversos minerais com número atômico médio semelhante que, assim, são de difícil discriminação nas imagens de elétrons retroespalhados (BSE) obtidas ao MEV. Ao mesmo tempo, a presença de minerais coloridos, notadamente os sulfetos, faz com que estes minérios sejam também um interessante teste para a segmentação por classificação supervisionada de pixels. A Tabela 2 lista alguns minerais, presentes nas amostras, cuja discriminação é difícil.

| Mineral        | Fórmula química                  | Cor ao MO $1$  | $\overline{z}$ 2 |
|----------------|----------------------------------|----------------|------------------|
| Pirita         | FeS <sub>2</sub>                 | amarelo claro  | 20,66            |
| Magnetita      | Fe <sub>3</sub> O <sub>4</sub>   | cinza rosado   | 21,02            |
| Pirrotita      | <b>FeS</b>                       | amarelo escuro | 22,35            |
| Pentlandita    | $(Fe, Ni)_9S_8$                  | amarelo claro  | 23,36            |
| Calcopirita    | CuFeS <sub>2</sub>               | amarelo latão  | 23,54            |
| Covelita       | CuS                              | azul           | 24,64            |
| <b>Bornita</b> | Cu <sub>5</sub> FeS <sub>4</sub> | púrpura        | 25,34            |
| Esfalerita     | ZnS                              | cinza          | 25,39            |
| Calcocita      | Cu <sub>2</sub> S                | cinza claro    | 26,38            |

Tabela 2 - Alguns minerais presentes nos minérios de cobre.

1 Microscópio Óptico de Luz Refletida

<sup>2</sup>Número atômico médio calculado a partir da composição teórica do mineral.

Um bom exemplo de minerais de difícil discriminação pode ser observado na Figura 28, que mostra as imagens de um mesmo campo da amostra Sossego (*Cleaner*, -210+149 µm) adquiridas ao microscópio óptico de luz refletida e ao MEV. Na imagem obtida ao MO, a fase calcopirita é facilmente identificada por sua cor característica (amarelo latão), porém pirita e pentlandita têm cor muito semelhante (amarelo claro). Já, na imagem de BSE, calcopirita e pentlandita são praticamente indistinguíveis, devido à proximidade de seus números atômicos médios (23,54 e 23,36). Contudo, a pirita, por ter número atômico médio um pouco menor (20,66), apresenta um nível de cinza levemente mais escuro nesta imagem.

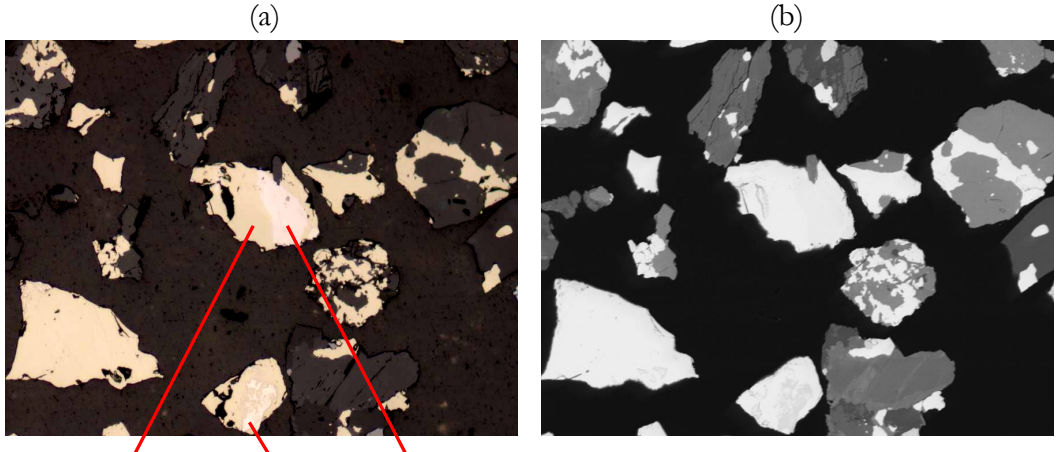

**calcopirita** pirita pentlandita

Figura 28 - Pirita, pentlandita e calcopirita: (a) imagem de MO; (b) imagem de MEV (BSE).

Outro exemplo de minerais indistinguíveis em imagens de BSE é mostrado na Figura 29, que exibe as imagens de MO e de MEV de um mesmo campo da amostra Yauri Cusco. Bornita e esfalerita têm número atômico médio quase idêntico (25,34 e 25,39), entretanto podem ser discriminadas em imagens de microscopia óptica de luz refletida através de suas cores.

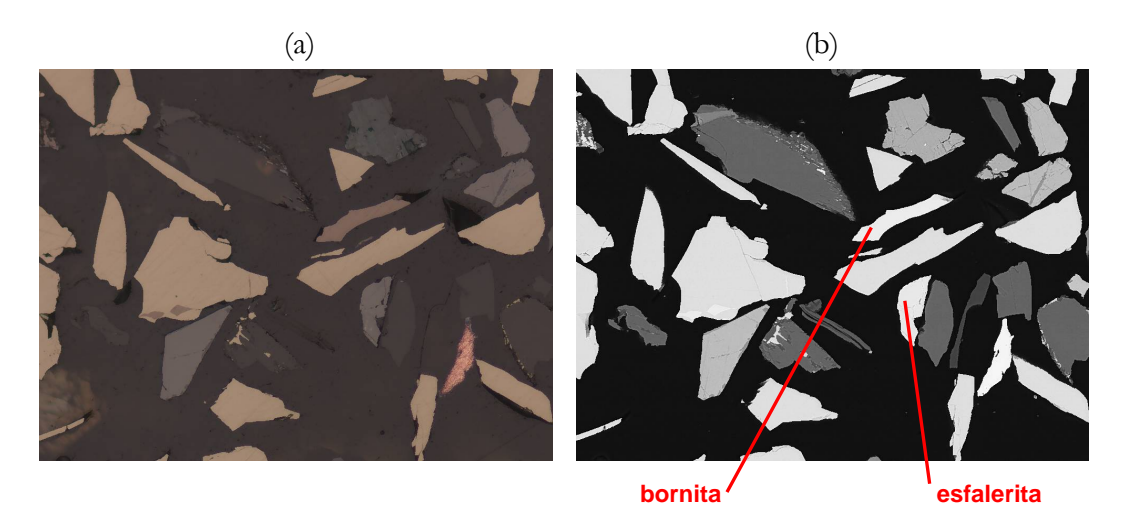

Figura 29 - Bornita e esfalerita: (a) imagem de MO; (b) imagem de MEV (BSE).

### **5.2.Metodologia**

A metodologia de microscopia co-localizada MO-MEV envolve quatro etapas: aquisição de imagens ao microscópio óptico; aquisição de imagens ao MEV; registro; e análise de imagens. Neste trabalho, o microscópio óptico utilizado foi o Zeiss Axioplan 2ie do Laboratório de Microscopia Digital do DCMM/PUC-Rio e o MEV foi o LEO S440 do Setor de Caracterização Tecnológica do CETEM/MCT. As etapas de registro e a análise de imagens foram realizadas com rotinas implementadas no Matlab 2007a (MathWorks, 2007).

### **5.2.1.Aquisição de imagens ao microscópio óptico**

A primeira etapa da microscopia co-localizada MO-MEV é a aquisição de imagens ao microscópio óptico de luz refletida. Para este fim em particular e também para uso geral, foi desenvolvida pelo autor, com a linguagem de macro do KS400, uma função chamada *LMDcaptura*, que automatiza diversos procedimentos de aquisição de imagens. Ela foi originalmente criada em 2003 e desde então se tornou parte da rotina do laboratório. Mais recentemente, uma segunda versão (*LMDcaptura2*) foi implementada.

A *LMDcaptura2* explora várias possibilidades advindas da Microscopia Digital, reunindo, em uma única função, diversas ferramentas. Ela tem quatro modos de aquisição de imagens: Campo (um campo apenas); Lista (aquisição automática de campos com posição (x, y, z) e magnificação pré-definidas); Manual (operação interativa do microscópio); e Varredura (varredura da amostra com aquisição automática de imagens). Ela também permite selecionar a lente objetiva e invocar a interface de configuração da câmera digital. Além disso, a *LMDcaptura2* incorpora as funções, anteriormente mencionadas neste texto, de plano de foco (*LMDplanofoco*), autofoco (*LMDautofoco*), correção de fundo (*LMDcorrBG*) e amostragem por média de imagens (*LMDamostra*).

A Figura 30 exibe a interface da função *LMDcaptura2*. Além de ser utilizada a partir desta interface, a *LMDcaptura2* pode ser acionada de dentro de uma macro do KS400, de acordo com a sintaxe mostrada na barra de status localizada na extremidade inferior da interface.

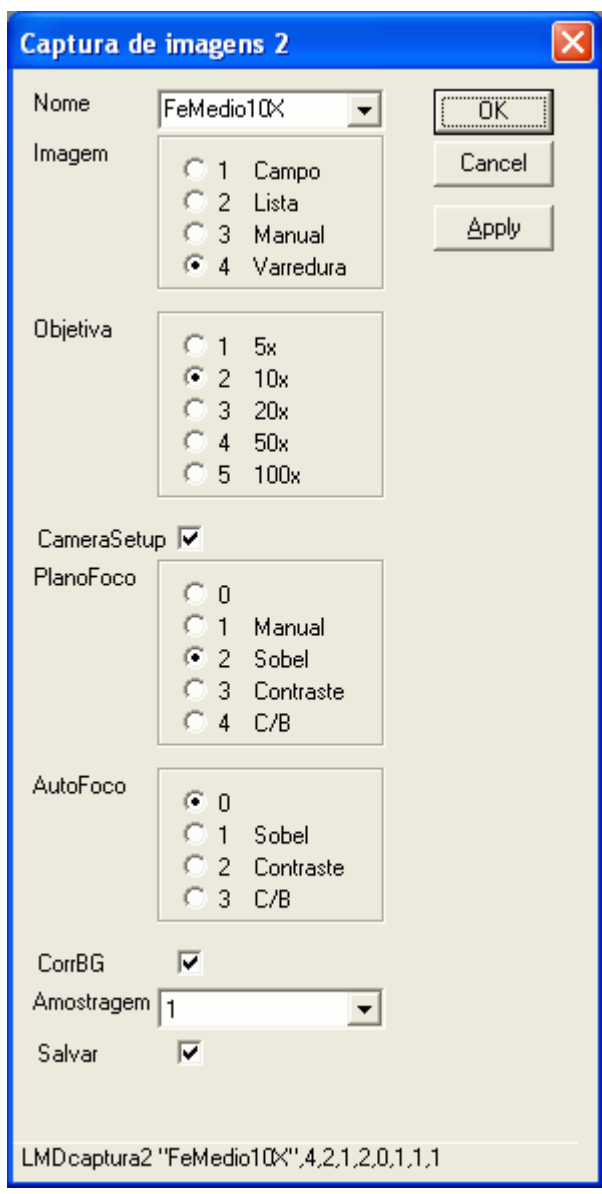

Figura 30 - Interface da função *LMDcaptura2*.

Um procedimento de microscopia co-localizada MO-MEV se inicia com a aquisição de imagens de diversos campos da amostra ao microscópio óptico. Para isso, é utilizada a função *LMDcaptura2* no modo varredura.

Para a determinação do foco adequado em cada campo, existem três opções de automação: plano de foco, autofoco e a combinação de ambos. Utilizando-se a opção autofoco, um foco grosseiro no centro da amostra é determinado automaticamente e, a cada campo, a função de autofoco é acionada para fazer o refinamento deste foco. Já, com a opção plano de foco, o foco é ajustado, manual ou automaticamente, em apenas três pontos extremos da superfície da amostra. Assim, o plano de foco é definido e, a partir dele, o foco em cada campo da amostra é calculado e ajustado em função de suas coordenadas x e y.

A combinação de plano de foco com autofoco faz com que o plano de foco seja utilizado como uma forma de ajuste inicial e, com isso, o autofoco é empregado apenas como um ajuste fino para compensar pequenas variações locais. Na prática, quando as amostras são bem preparadas (polidas), a aquisição de imagens em magnificações mais baixas (lente objetiva de até 10x) pode ser feita dispensando-se o autofoco a cada campo e usando-se somente a opção plano de foco.

O procedimento da função *LMDcaptura2* no modo varredura se inicia com o cálculo de quantos campos podem ser adquiridos na magnificação especificada. Então, a função pergunta ao usuário o número de campos desejados e calcula a posição (x, y) dos campos, de modo a distribuí-los uniformemente pela amostra. Em seguida, caso tenham sido selecionadas, são acionadas as funções de configuração da câmera e de plano de foco. A partir daí, a operação é totalmente automática, a platina se move (x, y, z) e, a cada campo, uma imagem é capturada. Nos experimentos realizados neste trabalho, a *LMDcaptura2* foi utilizada no modo varredura com ajuste por plano de foco e correção de fundo. Adicionalmente, nas aquisições com a lente objetiva de 20x, foi conjuntamente empregado o autofoco no modo Sobel.

A *LMDcaptura2* fornece, como saída, além das imagens, uma base de dados contendo a posição (x, y, z) relativa ao centro da amostra e a magnificação de cada campo. Esta base de dados é usada como referência para a aquisição dos mesmos campos ao MEV, a próxima etapa da microscopia co-localizada MO-MEV.

#### **5.2.2.Aquisição de imagens ao MEV**

Após o devido recobrimento com carbono para tornar a amostra condutora, o primeiro passo da etapa no MEV é a localização do centro da amostra, referência para as posições dos campos adquiridos ao microscópio óptico. Isto pode ser feito manualmente, obtendo-se as posições das extremidades da amostra e calculando-se a posição de seu centro. No entanto, outra possibilidade, mais amigável, é a utilização do porta-amostras desenvolvido e construído para este fim (Figura 31). Neste portaamostras, o centro da amostra praticamente coincide com o centro da platina do MEV e, assim, apenas um rápido ajuste manual é necessário.

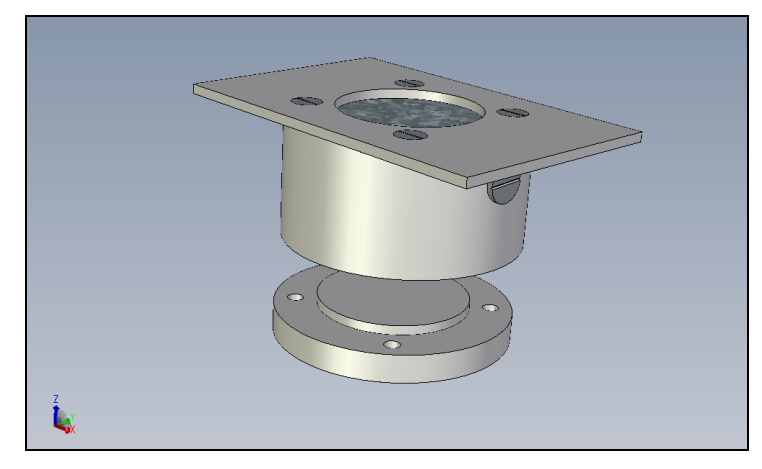

Figura 31 - Porta-amostras de uso misto.

Este porta-amostras é de uso misto, pois se adapta tanto ao MEV quanto ao microscópio óptico usados neste trabalho. Em ambos, além de facilitar a localização do centro da amostra, ele faz com que sua superfície fique perpendicular ao eixo óptico do microscópio e, deste modo, garante sempre o mesmo foco. Cabe ressaltar que a utilização deste porta-amostras não é indispensável, tanto que ele não foi empregado no experimento com a amostra de Yauri Cusco.

O ajuste do foco é justamente o segundo passo. Basta acertar o foco no centro da amostra e mantê-lo fixo em todos os campos. Contudo, cabe ressaltar que, ao invés de ajustar o foco através da distância de trabalho, como comumente é feito, deve-se fazê-lo definindo uma posição z e mantendo a distância de trabalho constante. Este procedimento pouco convencional é empregado, pois a fixação da distância de trabalho tem implicações na etapa de registro, conforme abordado mais adiante.

O terceiro passo é a definição de parâmetros operacionais do MEV. A magnificação é determinada através de uma tabela de correspondência (Tabela 3), pois, para cada lente objetiva do microscópio óptico, há uma magnificação no MEV que fornece o mesmo tamanho real de pixel. A corrente de amostra e os valores de brilho e contraste são ajustados de modo a prover o contraste adequado entre as fases que se deseja discriminar. O histograma das imagens deve ocupar toda a faixa de intensidades disponível sem, contudo, atingir seus extremos. Assim como a focalização, este procedimento é feito apenas uma vez.

O quarto passo é um ajuste grosseiro, visual, da rotação. Mesmo tendo-se o cuidado de colocar a amostra na mesma posição no microscópio óptico e no MEV, geralmente há alguns poucos graus de rotação entre as imagens obtidas em um e em outro. Assim, observando-se a imagem do campo central da amostra, adquirida ao microscópio óptico, ajusta-se visualmente a rotação na platina do MEV. Este ajuste grosseiro acelera a etapa de registro das imagens.

Em seguida, a partir da base de dados com as posições dos campos adquiridos ao microscópio óptico e das coordenadas do centro da amostra no MEV, calculamse as coordenadas dos campos no MEV. Para isso, é utilizada uma planilha eletrônica que, alimentada com esses dados, gera um arquivo com as posições dos campos no MEV. Então, aciona-se a função *CapturaLista*, escrita como macro no *software* de controle do MEV, que lê o arquivo de posições e captura uma imagem para cada campo.

Em suma, os passos da etapa de aquisição de imagens ao MEV são:

- localização do centro da amostra;
- ajuste do foco;
- definição de parâmetros operacionais do MEV;
- ajuste visual da rotação;
- geração do arquivo de posições dos campos no MEV; e
- acionamento da função *CapturaLista*.

### **5.2.3.Registro**

O registro é a etapa crucial em qualquer procedimento de microscopia colocalizada. Na microscopia co-localizada MO-MEV, o algoritmo de registro é mais complexo do que aqueles utilizados nas metodologias monomodais de microscopia co-localizada. Além de translação e rotação, precisa ser considerada a transformação de escala (magnificação e resolução) entre as imagens oriundas do microscópio óptico e do MEV. Adicionalmente, ainda podem ocorrer outras distorções, pois, entre imagens obtidas por diferentes instrumentos, é comum haver distorções locais, oclusões, etc (Flusser, 1992).

De fato, no MEV utilizado neste trabalho, observou-se algumas distorções próximo às bordas dos campos. São distorções complexas e variadas, difíceis de ser individualmente analisadas. Mesmo com uma fina calibração do equipamento, estas distorções permaneceram.

Nestes casos, é recomendada a utilização de um método de registro baseado no mapeamento de pontos de controle (Goshtasby, 1988b). Contudo, não há garantias de que, em todos os campos, existirão pontos de controle suficientes e distribuídos por toda a imagem. Além disso, a menos que um algoritmo automático seja empregado para a extração dos pontos de controle em cada imagem, este tipo de método torna-se impraticável devido ao grande número de imagens envolvido.

No presente trabalho, é proposto um método alternativo. As fontes das distorções foram isoladas e, assim, o registro é realizado de forma seqüencial, da transformação mais genérica para a mais específica. As fontes de distorções são três: o próprio MEV, a manipulação da amostra e o posicionamento dos campos. Deste modo, o algoritmo de registro opera em três estágios.

O primeiro estágio abarca as distorções devidas ao MEV (escala e distorções locais). Estas distorções independem da amostra e são função apenas de parâmetros operacionais do MEV, como a magnificação e a distância de trabalho.

O segundo estágio busca o ângulo de rotação entre as imagens. Este ângulo é, na verdade, o ângulo de rotação entre as coordenadas das platinas dos microscópios. Ele advém da manipulação da amostra e ocorre devido à sua colocação em diferentes posições em relação às coordenadas das platinas. Assim, esta rotação é constante, em um dado experimento, para todos os campos da amostra.

Então, ajustada a escala e corrigidas as distorções locais e a rotação entre as imagens, o terceiro estágio do algoritmo de registro calcula e corrige a translação. Na verdade, as três fontes de distorções podem gerar translação. Contudo, no final, a translação é específica de cada campo devido à imprecisão dos motores das platinas.

# **5.2.3.1.Registro – Estágio 1**

A questão da transformação de escala é resolvida de maneira simples, através do ajuste da magnificação no MEV, para que o tamanho real dos pixels (em µm) seja

o mesmo dos pixels das imagens obtidas ao microscópio óptico. Este procedimento, portanto, não é parte do algoritmo de registro, mas é descrito aqui por simplificá-lo. A Tabela 3 mostra as magnificações do MEV, relativas ao monitor de 17 polegadas, correspondentes às lentes objetivas de 5x, 10x e 20x do microscópio óptico.

| $(\mu m)$ | (x) | Tamanho de pixel   Lente objetiva   Magnificação no MEV<br>(x) |
|-----------|-----|----------------------------------------------------------------|
| 2,115     | 5   | 143                                                            |
| 1.049     | 10  | 289                                                            |
| 0,528     | 20  | 576                                                            |

Tabela 3 - Correspondência das magnificações.

Deste modo, devido aos diferentes tamanhos de imagem gerados por cada sistema, o campo adquirido ao microscópio óptico (1300x1030 pixels) é sempre maior do que o campo obtido ao MEV (1024x768 pixels). A Figura 32 mostra as imagens, de um mesmo campo da amostra Yauri Cusco, como foram adquiridas ao microscópio óptico (20x) e ao MEV, ou seja, antes do registro. No decorrer desta seção do texto, estas imagens são usadas, como exemplo, para mostrar os resultados dos estágios do algoritmo de registro.

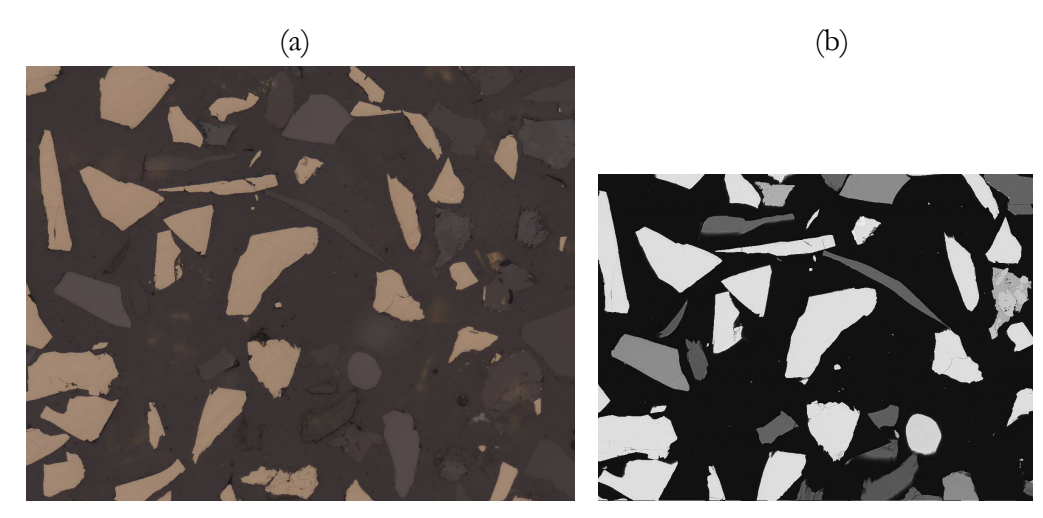

Figura 32 - Imagens, de um mesmo campo, adquiridas: (a) ao MO; (b) ao MEV.

O primeiro estágio propriamente dito é realizado através do mapeamento das distorções locais, a partir da determinação de pontos de controle. Isto foi feito uma única vez para cada magnificação do MEV correspondente às lentes objetivas de 5x, 10x e 20x do microscópio óptico, pois estas distorções são função apenas do equipamento, não da amostra. A distância de trabalho foi mantida sempre constante (25 mm). Já outros parâmetros operacionais do MEV e o próprio filamento de tungstênio (trocado várias vezes) não pareceram ter influência nas distorções.

A determinação dos pontos de controle de forma interativa pode ser feita com o auxílio da função *cpselect* do Matlab, entretanto esta é uma tarefa delicada e trabalhosa. Assim, foi desenvolvido um método automático baseado na aquisição, processamento e análise de imagens de uma grade com 83 µm de malha.

Foram adquiridas imagens ao microscópio óptico e ao MEV de um mesmo campo da grade micrométrica. Estas imagens foram processadas e analisadas por uma rotina automática que determinou as coordenadas do centróide de cada orifício da grade. Estes foram então utilizados como pontos de controle. A Figura 33 apresenta os pontos de controle obtidos para a magnificação correspondente à lente objetiva de 20x.

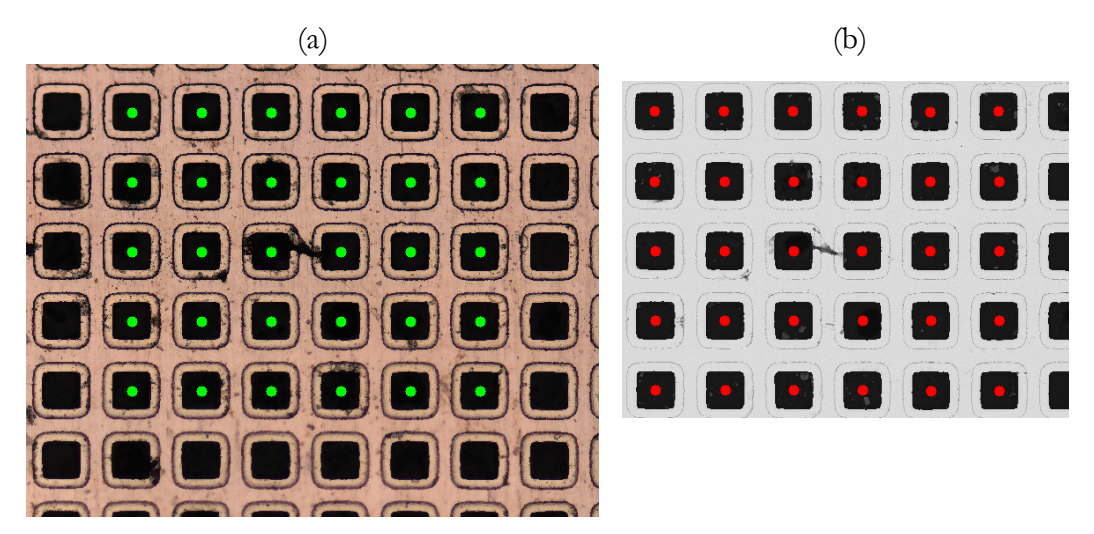

Figura 33 - Obtenção dos pontos de controle: (a) imagem de MO; (b) imagem de MEV.

A Figura 34 exibe as distorções existentes. Ela mostra os pares de pontos de controle sobrepostos à imagem de MEV da grade. Como na figura anterior, os pontos vermelhos são os centróides dos buracos na imagem de MEV e os verdes são os obtidos na imagem óptica. Caso não houvesse distorções, os pontos vermelhos estariam inteiramente sobrepostos pelos verdes e apenas estes seriam vistos. Além disso, observando-se esta figura, nota-se que o desalinhamento entre os pontos de controle varia, evidenciando claramente o domínio local das distorções.

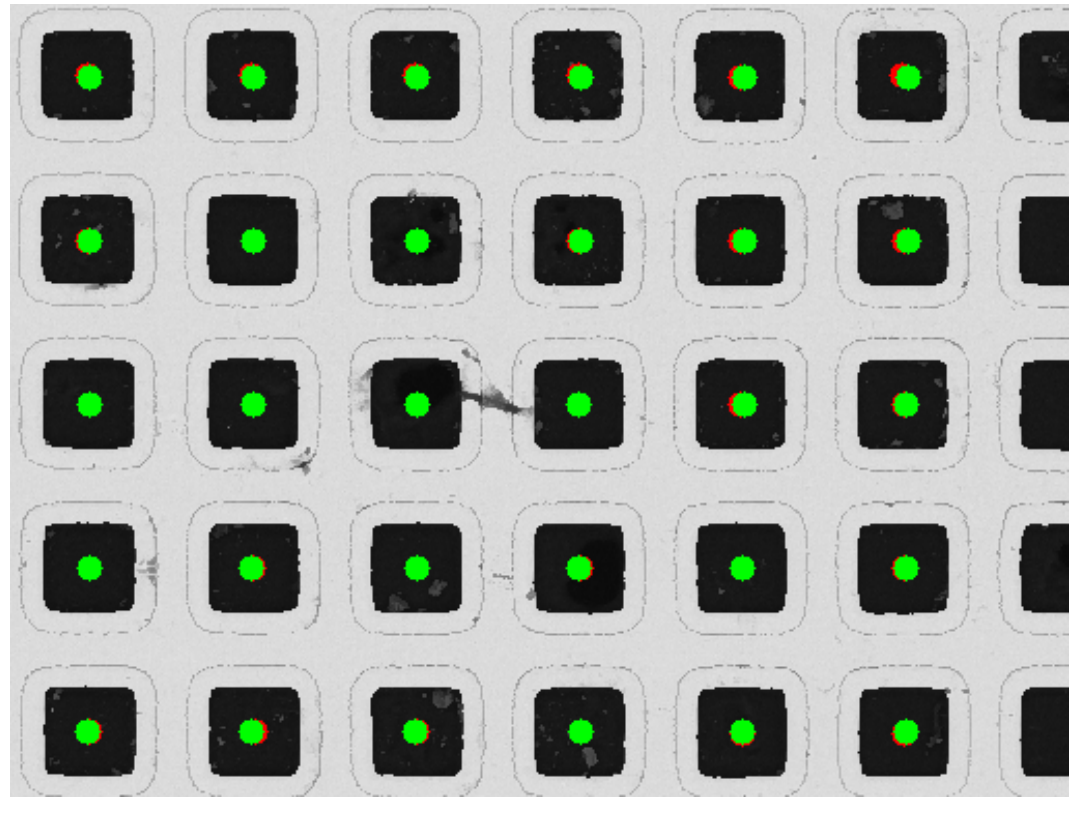

Figura 34 - Pontos de controle.

Em seguida, a função *cp2tform* inferiu a transformação espacial a partir dos pares de pontos de controle. Esta função é capaz de inferir vários tipos de transformação. Todavia, devido às distorções aqui tratadas serem locais, a opção utilizada foi a *local weighted mean* (Goshtasby, 1988a).

As transformações inferidas pela função *cp2tform* para as três magnificações consideradas foram armazenadas em arquivo. Assim, a cada experimento de microscopia co-localizada MO-MEV, a transformação adequada é lida no arquivo e empregada a todas as imagens de MEV, através da função *imtransform*.

A Figura 35 mostra o par de imagens da Figura 32 após o primeiro estágio do registro. A imagem adquirida ao microscópio óptico permaneceu intocada e a imagem de MEV teve as distorções locais corrigidas.

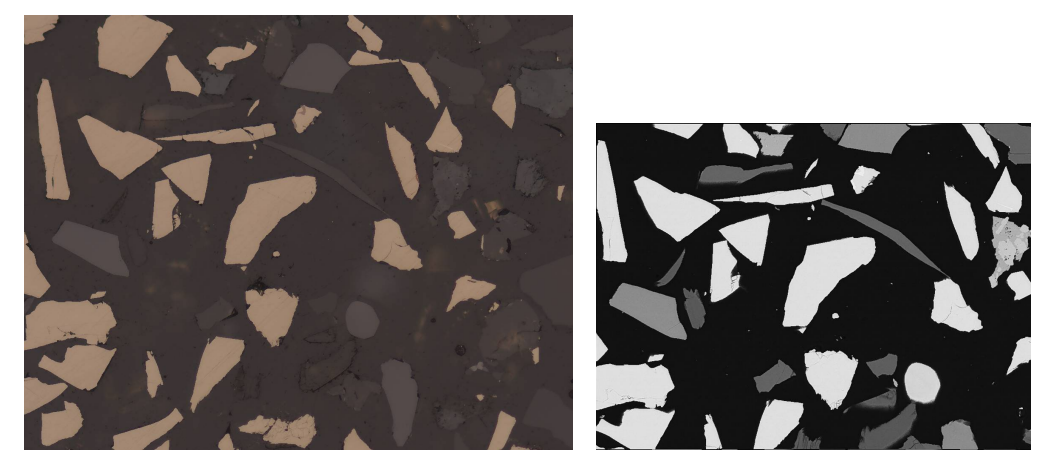

Figura 35 - Imagens após o primeiro estágio do registro.

# **5.2.3.2.Registro – Estágio 2**

O segundo estágio do algoritmo de registro é o responsável pela determinação do ângulo de rotação entre as imagens. Para isso, é utilizado um algoritmo iterativo de busca, baseado na correlação cruzada normalizada.

Uma imagem de MEV corrigida é girada e a correlação normalizada, entre ela e a média das componentes de sua correspondente oriunda do microscópio óptico, é calculada. A variação do ângulo de rotação vai diminuindo até um décimo de grau (0,1°). O algoritmo evolui no sentido da maximização da correlação normalizada, ou seja, buscando a máxima correspondência entre as imagens. Este procedimento é feito com as imagens de um campo e o ângulo obtido é usado para corrigir a rotação de todas as imagens de MEV do experimento.

A Figura 36 mostra o par de imagens da Figura 32 após o segundo estágio do registro. A imagem de MEV teve a rotação corrigida.

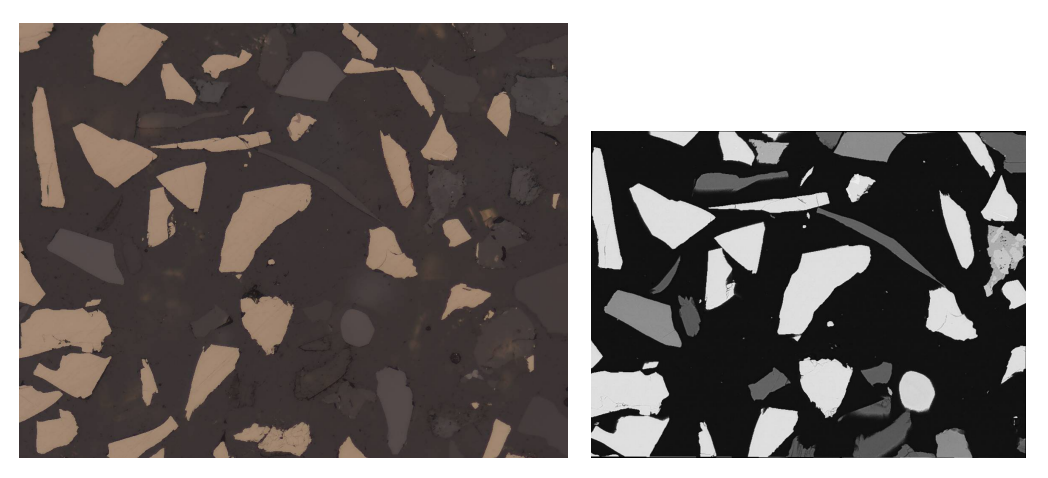

Figura 36 - Imagens após o segundo estágio do registro.

### **5.2.3.3.Registro – Estágio 3**

O terceiro estágio do algoritmo de registro é o mais simples e rápido. Corrigidas as distorções locais e a rotação, resta apenas a translação devida à imprecisão dos motores das platinas. Assim, para cada campo, é calculada a correlação normalizada entre as imagens. Então, o vetor de deslocamento entre o centro da imagem e o ponto de máxima correlação é empregado para transladar a imagem de MEV. Em seguida, as imagens são cortadas, ficando do mesmo tamanho. A Figura 37 apresenta o resultado final do registro.

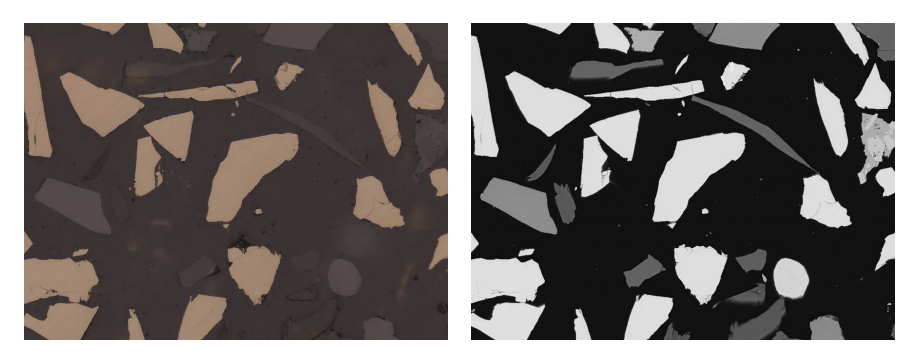

Figura 37 - Resultado final do registro.

## **5.2.4.Análise de imagens**

Um par de imagens de MEV e microscópio óptico registradas compõem uma imagem com quatro componentes: as três componentes (R, G, B) da imagem óptica e a imagem de BSE (Z). Assim, esta imagem ZRGB é o resultado da etapa de aquisição *lato sensu* da microscopia co-localizada MO-MEV.

Contudo, antes da análise de imagens propriamente dita, estas imagens (Z e RGB) são pré-processadas. Inicialmente, a ambas são aplicados filtros de delineação. Então, a imagem RGB delineada é transformada para os sistemas de cores rgb, HSI, L'a<sup>\*</sup>b<sup>\*</sup> e L<sup>\*</sup>u<sup>\*</sup>v<sup>\*</sup> (Apêndice A). Esta operação gera 10 novas componentes (r, g, b, H, S, I, a<sup>\*</sup>, b<sup>\*</sup>, u<sup>\*</sup>, v<sup>\*</sup>), expandindo a dimensionalidade da imagem MO-MEV para 14.

A segmentação é feita por classificação supervisionada de pixels utilizando as componentes da imagem como características e um classificador de Bayes. O primeiro passo é montagem do conjunto de treinamento através da seleção interativa, em algumas imagens, de regiões de cada fase. Em seguida, o conjunto de treinamento é validado por um procedimento de validação cruzada.

Todavia, como é evidente que a imagem MO-MEV com 14 componentes possui redundância de informação, experimentos com o algoritmo LFDA foram realizados a fim de reduzir a dimensionalidade do sistema. Assim, testou-se a classificação com as 4 características originais (Z, R, G, B), com as 14 características do sistema expandido e com algumas combinações de características feitas pelo LFDA.

O resultado da segmentação são imagens em níveis de cinza, onde cada fase é representada por um nível. Os pixels da classe 1 têm valor 1, os da classe 2 são iguais a 2 e assim por diante. A fim de permitir a visualização dos resultados, a estas imagens é aplicada uma tabela de cores, de modo a formar imagens de pseudo-cores, onde cada cor representa uma fase.

# **5.3.Resultados e Discussão**

## **5.3.1.Registro**

A estimação da precisão do algoritmo de registro é parte essencial do processo de registro entre imagens. Além de uma indispensável avaliação visual, é altamente desejável que haja um método quantitativo para estimar a precisão do registro, pois, sem isso, sua utilidade prática fica prejudicada. Contudo, a avaliação da precisão do registro não é um problema trivial, especialmente porque é difícil distinguir entre imprecisões do registro e diferenças físicas reais entre as imagens (Zitova & Flusser, 2003), exatamente o que o registro visa expor (Brown, 1992).

Uma maneira de avaliar a precisão do algoritmo de registro é comparar os resultados obtidos por métodos diferentes para o registro de um mesmo par de imagens. Quando, para uma aplicação específica, existe um método padrão de registro largamente aceito, a comparação com este pode constituir-se em uma boa estimativa de precisão. Esta metodologia também pode ser usada para se acompanhar a evolução do registro em um algoritmo com vários estágios. Pequenas melhoras entre os resultados dos estágios indicam que o algoritmo atua no sentido do aumento da precisão de registro.

A comparação entre métodos de registro é realizada a partir de uma medida de similaridade entre as imagens. O método que atingir o maior valor de similaridade entre as imagens registradas é o melhor para aquele par específico de imagens. No presente trabalho, utilizou-se o máximo da correlação cruzada normalizada como medida de similaridade.

A Figura 38 apresenta os resultados de máximo da correlação normalizada entre as imagens de MO e de MEV dos 121 campos da amostra Yauri Cusco antes do registro (imagens originais), após o estágio 1 e após o estágio 2. Para facilitar a visualização do gráfico desta figura, os campos foram ordenados de acordo com o valor máximo da correlação entre as imagens originais.

Como pode ser visto, a evolução da precisão do registro ocorreu no processo de registro de todos os 121 campos. Para cada campo, o máximo da correlação cruzada cresceu das imagens originais para as imagens após o estágio 1 e destas para as imagens após o estágio 2. O resultado do máximo da correlação cruzada após o estágio 3 do algoritmo é rigorosamente igual ao resultado após o estágio 2, pois o estágio final envolve apenas a translação e corte das imagens.

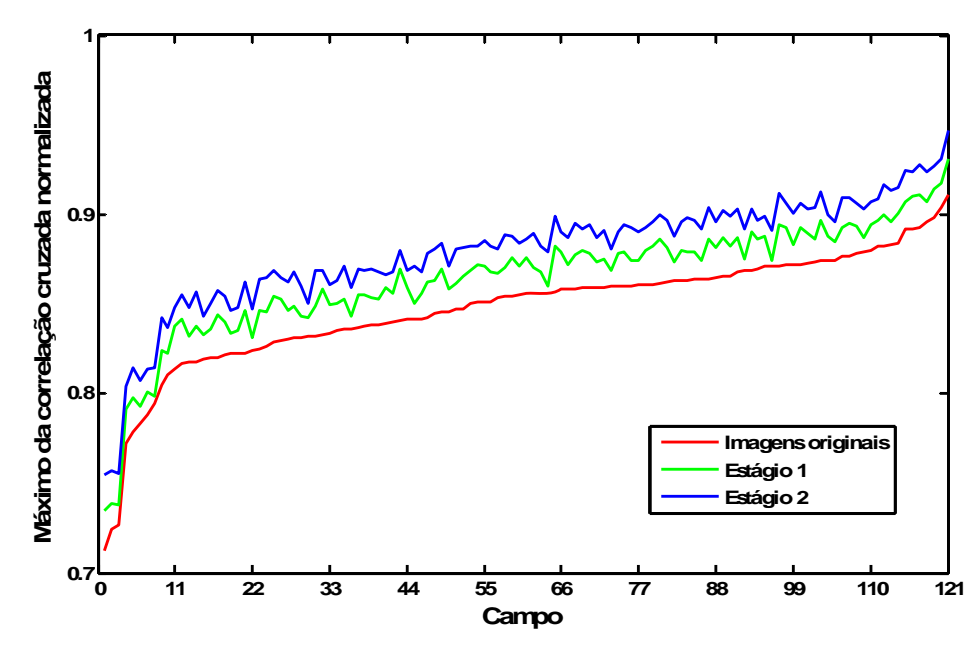

Figura 38 - Avaliação do registro (amostra Yauri Cusco).

Ao observar esta figura, nota-se que o máximo da correlação cruzada ao final do registro variou de pouco mais de 0,75 até quase 0,95. Contudo, estes valores não podem ser diretamente comparados. Um pico menor não implica necessariamente um registro pior, apenas indica que a similaridade entre o par de imagens em questão é menor. Isto pode ser devido tanto a um registro menos preciso, quanto a prevalência de uma fase que apresente uma diferença grande entre os sinais das imagens originais. A Figura 39 mostra as imagens registradas do campo da amostra de Yauri Cusco que apresentou o menor máximo da correlação cruzada normalizada ao final do registro (0,7574). Como termo de comparação, as imagens registradas mostradas como exemplo na Figura 37 têm o pico da correlação igual a 0,9147.

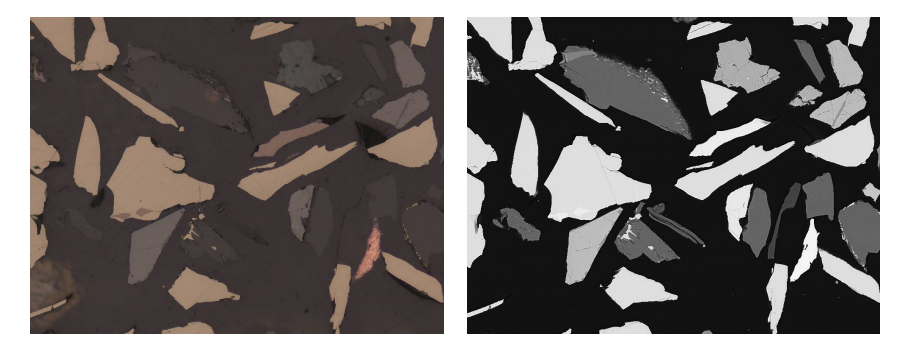

Figura 39 - Campo com menor pico de correlação cruzada normalizada.

A maximização do pico da correlação cruzada normalizada também foi empregada no estágio 2 do algoritmo de registro como o critério da busca do ângulo de rotação entre as imagens ópticas e de MEV. Todavia, este ângulo foi obtido a partir da análise das imagens de um único campo e em seguida utilizado para girar todas imagens de MEV da amostra em questão. Assim, o máximo da correlação cruzada normalizada constitui-se em uma medida de similaridade independente do algoritmo de registro e válido, portanto, para a avaliação de sua precisão.

Além das distorções locais, escala, rotação e translação, a microscopia colocalizada MO-MEV deve considerar os defeitos devidos às diferenças entre as modalidades de microscopia. A Figura 40 mostra duas imagens registradas, onde estão indicados alguns problemas: lascas (setas brancas) e partículas sob a resina (seta azul).

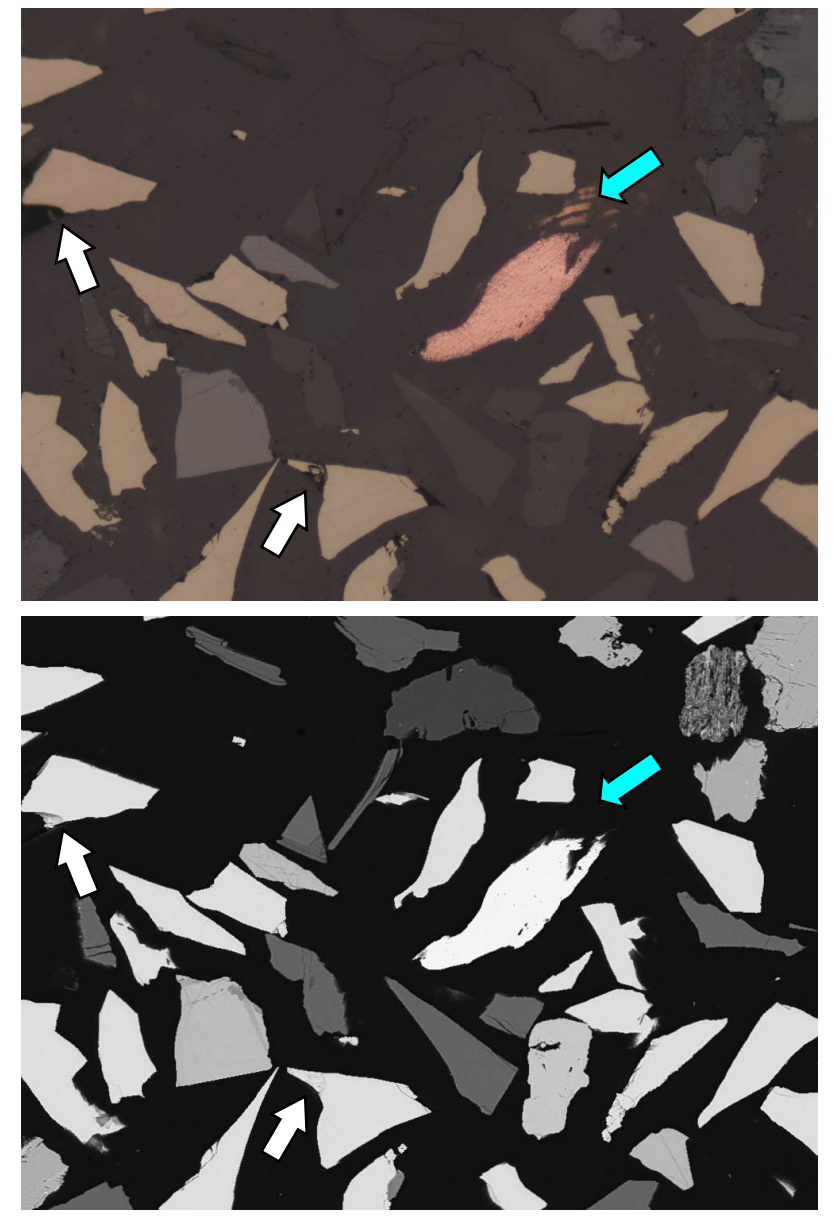

Figura 40 - Defeitos devidos a diferenças entre as modalidades de microscopia: as setas brancas apontam lascas e a seta azul indica partículas sob a resina (vistas apenas na imagem de MO).

Como pode ser visto, algumas lascas (arrancamentos parciais) podem até não ser percebidas na imagem de MEV devido à sua maior profundidade de campo. Já as partículas ou partes de partículas de cobre nativo indicadas pela seta azul podem ser vistas na imagem óptica por causa da transparência da resina epóxi à luz, porém não aparecem na imagem de MEV por estarem afundadas o suficiente para não serem atingidas pela sonda. Problemas como estes são inerentes à metodologia da microscopia co-localizada e precisam ser mitigados na etapa de análise de imagens.

#### **5.3.2.Delineação**

A Figura 41 exibe a porção de uma imagem RGB e o resultado da aplicação nela de dois diferentes filtros de delineação. A Figura 41-b mostra a porção da imagem obtida pela delineação em cada componente da imagem RGB. Note que nas interfaces existem pixels cujas cores não são características de nenhuma das fases próximas. Já na imagem delineada por um filtro de delineação multi-componente RGB, que considera as distâncias das cores no espaço RGB (Figura 41-c), os pixels das bordas são corretamente atribuídos a uma ou a outra fase.

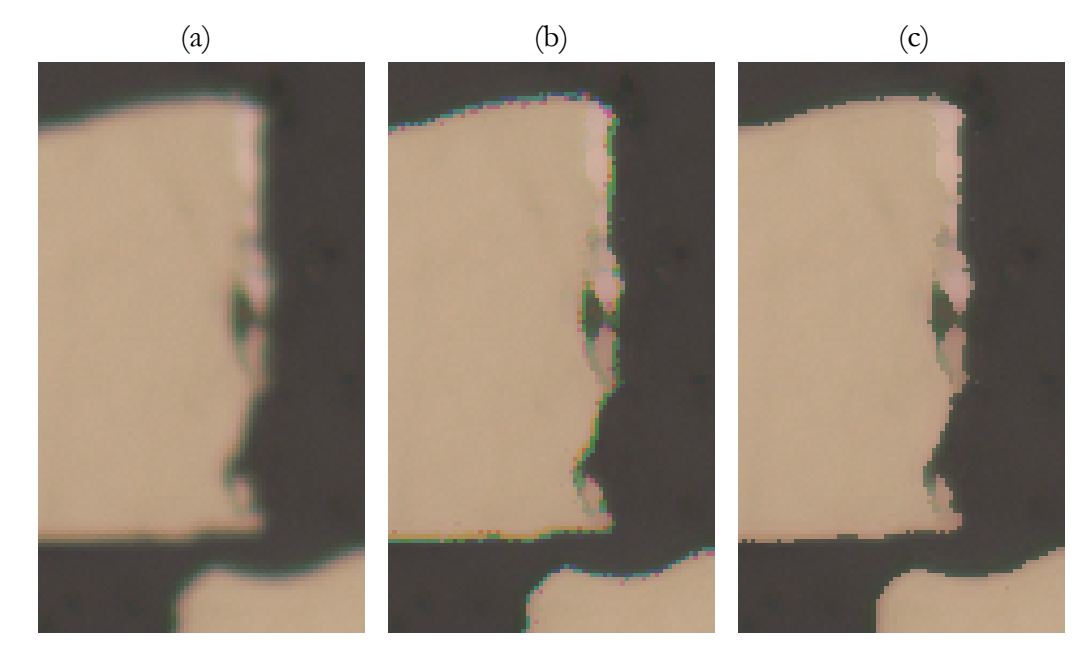

Figura 41 - Delineação de uma imagem RGB: (a) imagem original; (b) imagem delineada em cada componente; (c) imagem delineada com o filtro de delineação multi-componente RGB.

No presente trabalho, foi implementado no Matlab o filtro de delineação multi-componente RGB (*delinRGB*) empregado na imagem da Figura 41-c. Este filtro foi usado no processamento de todas as imagens RGB dos experimentos de microscopia co-localizada MO-MEV.

## **5.3.3.Análise de imagens**

No decorrer desta seção do texto, os resultados do experimento de microscopia co-localizada MO-MEV realizado com a amostra de Yauri Cusco são utilizados para a discussão.

A análise preliminar da amostra de Yauri Cusco revelou a existência de 13 diferentes fases minerais: quartzo, 3 silicatos, apatita, magnetita, 6 sulfetos (pentlandita, calcopirita, covelita, bornita, esfalerita e calcocita) e cobre nativo. Com estes 13 minerais, mais a resina epóxi, o sistema totaliza 14 classes. A Figura 42 exibe a tabela de cores empregada para a visualização dos resultados de segmentação desta amostra.

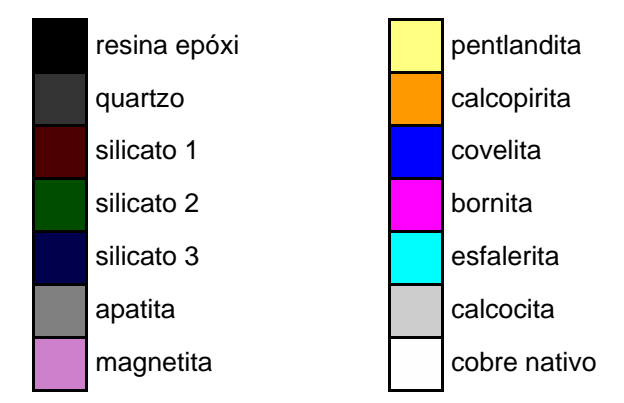

Figura 42 - Tabela de cores que representa as fases da amostra de Yauri Cusco.

Mesmo que, na caracterização tecnológica do minério, várias fases sejam agrupadas como uma única, na segmentação por classificação supervisionada de pixels, todas as fases presentes devem ser incluídas como uma classe individual no conjunto de treinamento. Isto evita, ou pelo menos diminui, a possibilidade de que haja classes multimodais. Caso seja necessário agrupar diferentes fases, isto deve ser feito somente após a etapa de segmentação.

Deste modo, o problema da segmentação das imagens da amostra de Yauri Cusco se resume a classificar 14 classes em um sistema com 14 características. O conjunto de treinamento foi constituído por cerca de 6.000 pixels para cada uma das 14 classes.

A validação cruzada obteve taxa de acerto de 99,49% com as 4 características originais e taxas ainda maiores foram atingidas com o aumento da dimensionalidade do sistema. Estas diferenças nas taxas de acerto são muito pequenas para indicar decisivamente as características mais adequadas à classificação. Entretanto, a análise visual de diversas imagens sugere que o sistema obtém resultados ligeiramente melhores utilizando todas as 14 características. A Figura 43 mostra as imagens registradas de MO e de MEV de um campo e, em seguida, o resultado de sua segmentação por classificação de pixels com as 4 características originais (Figura 43 c), com 6 características (Figura 43-d), com 10 (Figura 43-e) e com todas as 14 do sistema expandido (Figura 43-f).

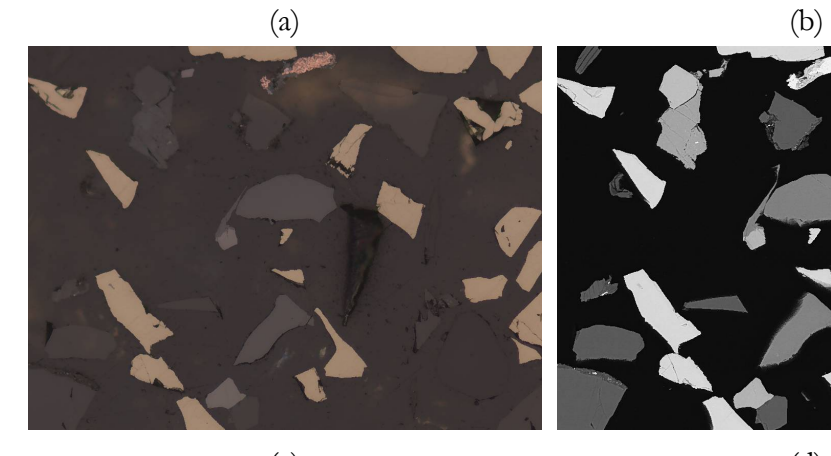

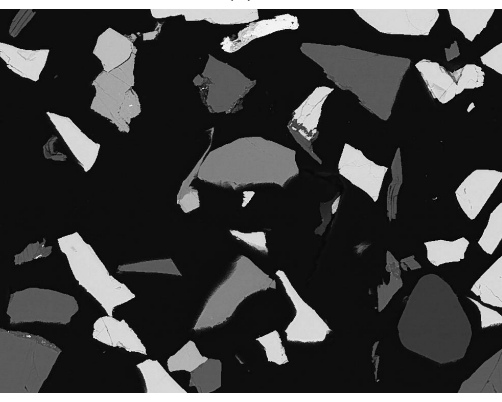

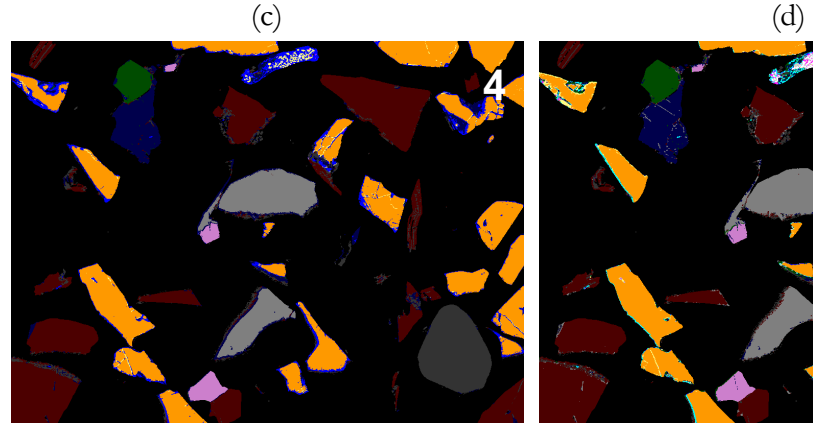

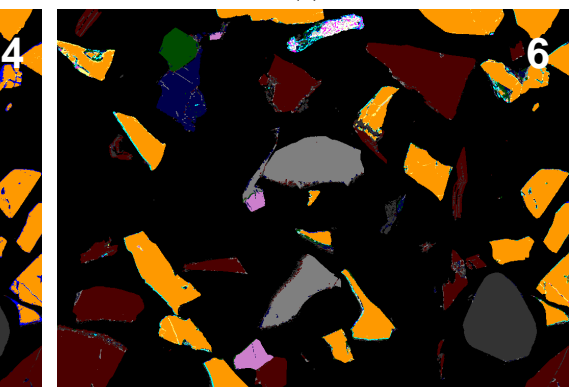

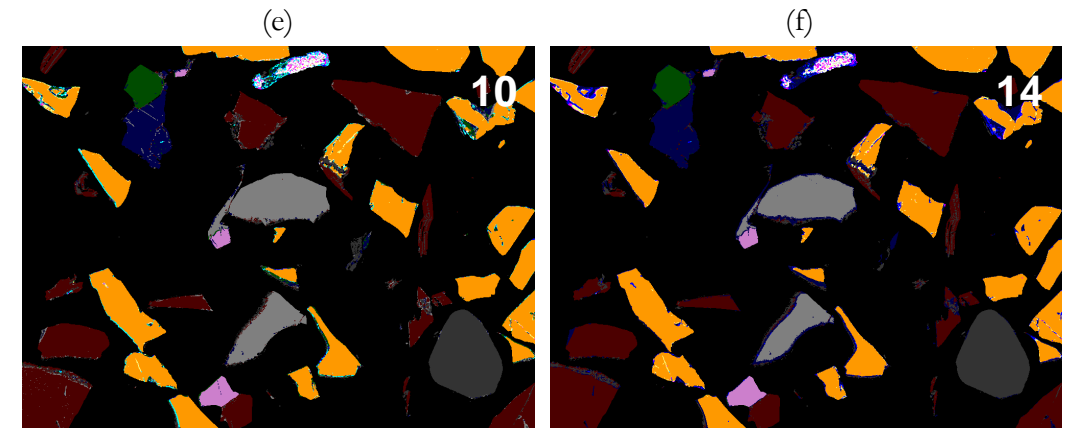

Figura 43 - Variação do conjunto de características: (a) imagem de MO; (b) imagem de MEV; (c) imagem resultado da classificação com as 4 características originais; (d) imagem resultado da classificação com 6 características; (e) imagem resultado da classificação com 10 características; (f) imagem resultado da classificação com todas as 14 características do sistema expandido.

Esta é uma análise muito subjetiva que levou em conta principalmente erros de segmentação nas bordas das partículas, contornos de grão e em pequenos riscos, defeitos do polimento. Todas as imagens de resultados de segmentação mostradas a seguir foram obtidas com a classificação utilizando as 14 características do sistema expandido.

A classificação com todas as características diminui erros de segmentação nas interfaces, porém alguns problemas ainda persistem. A Figura 44 mostra as imagens registradas de MO e de MEV de um campo e exibe, ampliado, o resultado de sua segmentação.

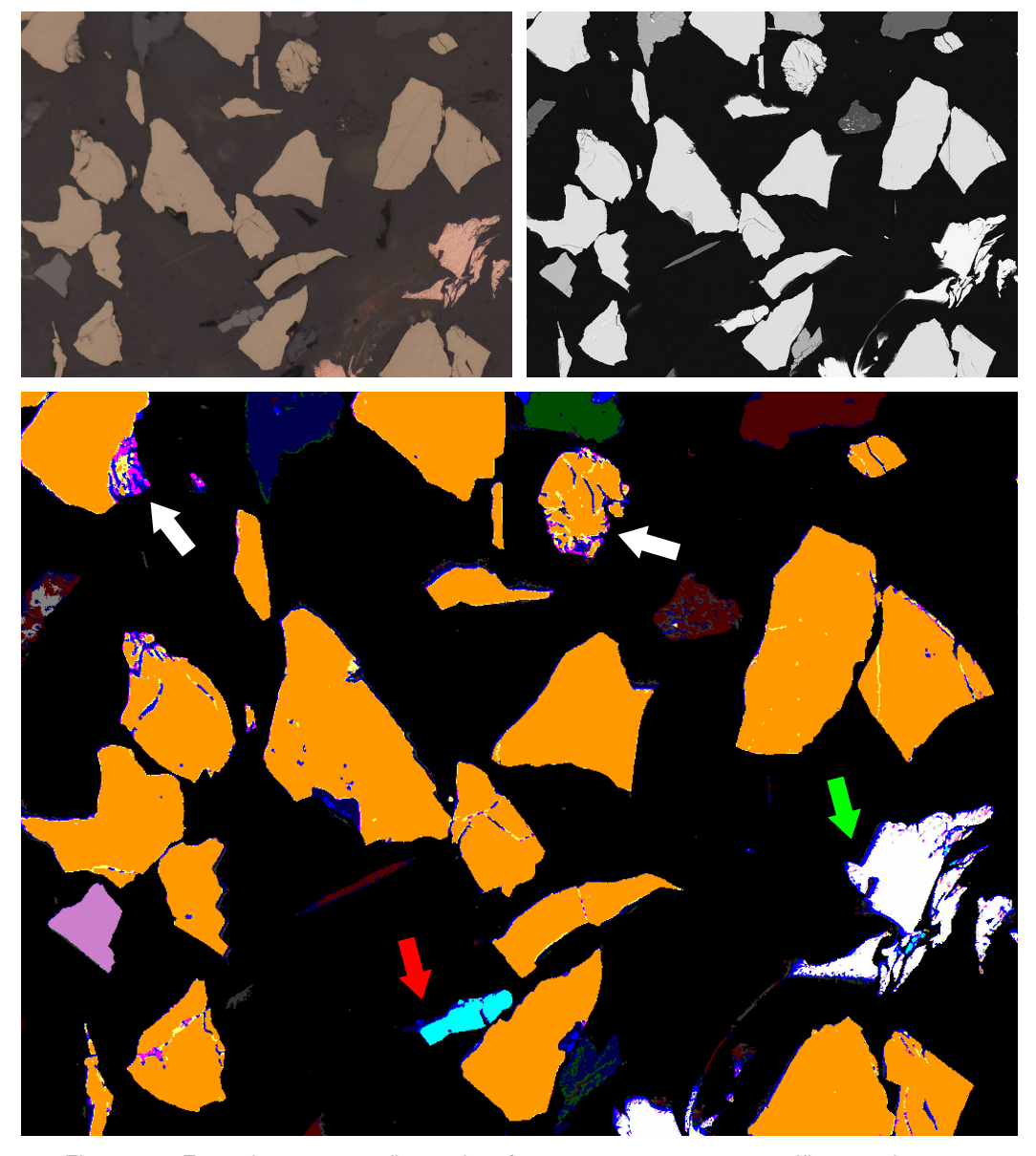

Figura 44 - Erros de segmentação nas interfaces: as setas apontam regiões erradamente atribuídas à fase covelita.

As setas indicam regiões falsamente identificadas como covelita (azul) pela etapa de segmentação. Estes erros ocorrem principalmente em locais com relevo, como nas partículas de calcopirita (laranja) apontadas pelas setas brancas. Também são encontradas estas falsas covelitas na bordas de partículas, como mostrado pelas setas vermelha e verde, respectivamente em uma partícula de esfalerita (ciano) e de cobre nativo (branco).

O cobre nativo em si é um problema particular. O polimento desta amostra foi feito com suspensões de diamante à base de água e nenhum cuidado foi tomado para sua preservação além do armazenamento em um dessecador. Com isso, houve forte oxidação da superfície das partículas de cobre nativo, chegando a abrir poros. Isto certamente foi a causa do resultado muito ruim obtido para a segmentação do cobre nativo. Principalmente em partículas pequenas de cobre nativo, vários pixels são erroneamente identificados como outras fases.

A Figura 45 e a Figura 46 exemplificam o resultado obtido pela microscopia co-localizada MO-MEV na distinção entre fases que têm número atômico médio semelhante, porém apresentam cores diferente ao microscópio óptico de luz refletida. Na Figura 45, é mostrada a diferenciação entre a calcopirita (laranja) e a pentlandita (partícula amarela no canto superior direito). Na Figura 46, podem ser vistas, no centro das imagens, uma partícula de bornita (magenta) e uma de esfalerita (ciano) devidamente identificadas.

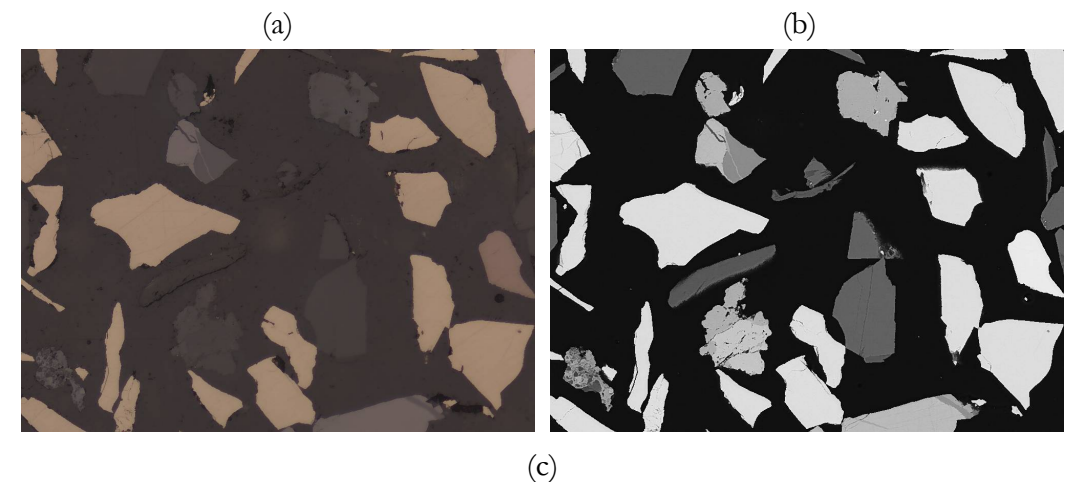

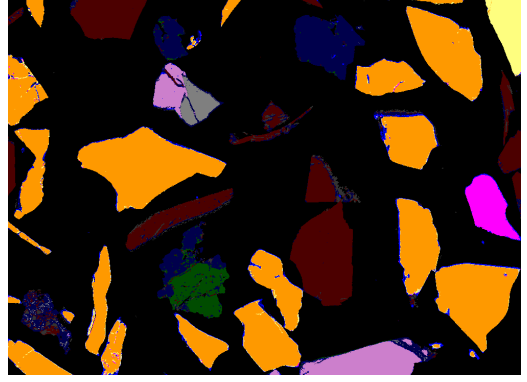

Figura 45 - Calcopirita e pentlandita: (a) imagem de MO; (b) imagem de MEV; (c) imagem segmentada.

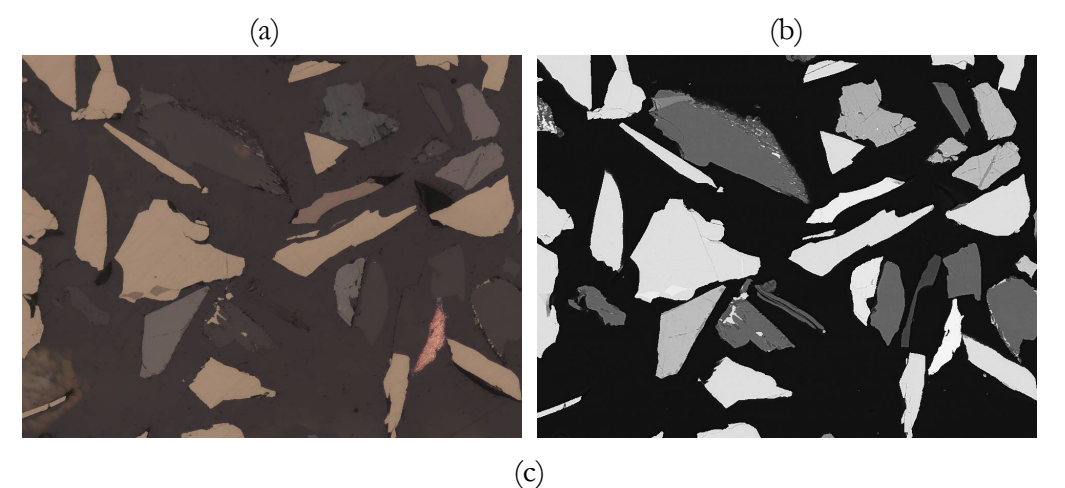

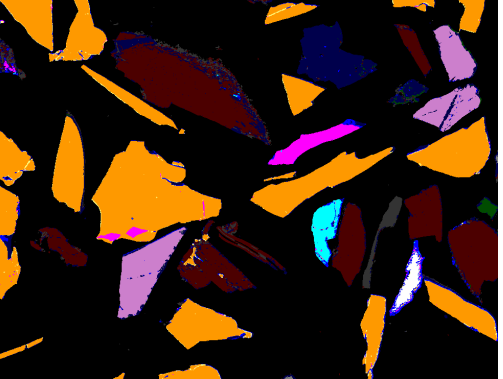

Figura 46 - Bornita e esfalerita: (a) imagem de MO; (b) imagem de MEV; (c) imagem segmentada.

Como pode ser observado nas diversas imagens segmentadas exibidas nesta seção, o resultado geral da segmentação é bom apesar dos problemas listados. A segmentação por classificação supervisionada de pixels é um método de segmentação espectral e, deste modo, a agregação de informação espacial deve melhorar o resultado. Isto pode ser feito da maneira clássica na etapa de pós-processamento ou através da introdução de informação contextual (Komenda, 2001) no sistema de classificação. Estas possibilidades não foram estudadas no decorrer deste trabalho e ficam como sugestões para trabalhos futuros.